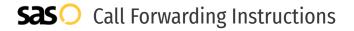

# PAETEC **Call Forwarding.**Everything You **Need to Know.**

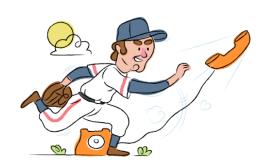

## How do I turn on call forwarding on a PAETEC Communications phone?

#### **How To Activate Immediate Call Forwarding:**

- 1. Dial 72#
- 2. Type the 10-digit phone number you want to forward to
- Press Send
- 4. Wait for confirmation beeps

#### How to enable Preferred Call Forwarding:

- 1. Dial \*63
- 2. Type the 10-digit phone number you want to forward to
- 3. Wait for confirmation beeps

## How do I turn off call forwarding on a PAETEC Communications phone?

#### **How To Deactivate:**

- 1. Dial 73#
- 2. Press Send
- 3. Wait for confirmation beeps

#### 1. Get started

Start by forwarding your calls to SAS.

#### 2. Check it

Call your business from another phone to ensure you're forwarded.

#### 3. Have issues

Call your forward number directly to check if the line is working, and try to forward your calls again.

#### 4. We're here

Call 866-688-8912 or visit www.specialtyansweringservice.net

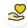

#### Hello

Call forwarding is how you get your businesses telephone calls to SAS

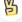

#### Easy

No installation necessary - call forwarding is probably already active on your line

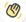

#### Goodbye

Cancel call forwarding when you're ready to answer your own calls again

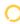

### PAETEC Communications Call Forwarding FAQs.

Is \*73 used for PAETEC Communications?

73# is used to unforward your lines with PAETEC Communications.

(7) Can I turn off call forwarding with \*72?

No. To turn off call forwarding, dial 73#. To turn call forwarding on, dial 72# followed by the number you wish to forward calls to.

Does call forwarding also forward text messages?

No, forwarding your phone does not forward text messages.

Why am I getting a busy tone?

If you're getting a busy tone, either forwarding was not done correctly, or the number you are trying to forward to is not active. First try calling the forwarding number directly to make sure it is active. If it is, try the forwarding process again.

(>) How much does PAETEC Communications forwarding cost? Is it free?

There is no cost to forward with PAETEC Communications.

Where are my forwarding settings?

PAETEC Communications forwarding is done from your phone, there are no settings.

Can I activate call forwarding remotely?

PAETEC Communications forwarding is done from your phone, there are no settings.

Does PAETEC Communications have Selective Call Forwarding?

No. PAETEC Communications offers Preferred Call Forwarding, which allows a user to route important calls to an alternate number.

Does PAETEC Communications have Conditional Call Forwarding?

No. PAETEC Communications offers Preferred Call Forwarding, which allows a user to route important calls to an alternate

Does PAETEC Communications have \*71 Call Forwarding?

No, PAETEC Communications doesn't have \*71 Call Forwarding.

How do I know if I've forwarded my PAETEC Communications line?

You can test to see if your line is forwarded by calling your number from a different phone. If your line rings, you are not forwarded.

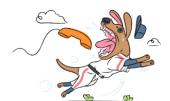